Python peut être utilisé directement à l'aide d'une console en mode interactif. A chaque pression de la touche **return**, la réponse aux commandes écrites apparaîtra directement. Mais il peut aussi être utilisé avec un éditeur ce qui permettre de créer des programmes (scripts), de les sauvegarder et de les lancer (compiler) pour les tester. Le logiciel utilisé cette année est **spyder**, il possède un espace console et un éditeur.

Lancer le à l'aide de l'icône

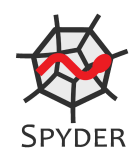

Dans ce document, quand le code doit être entré directement dans la console, il sera précédé de *>>>* et quand il sera demandé d'utiliser l'éditeur, le logo  $S$ sera présent.

## **Calculs :**

**Exercice 1.** Directement dans la Console de Spyder, recopier et exécuter (touche "Entrée") successivement les instructions suivantes :

>>> 1+2 >>> 1+3.5 >>> 1+3/2  $\gg$   $-1+2*3$ >>>  $(-2+1)*(4)$ >>> 3\*\*2 >>> 9\*\*2 >>> 2\*\*(1/3)

**Exercice 2.** Effectuer le calcul suivant directement dans la console  $A = \cdot$  $-2 +$ 8 5

$$
\frac{-2 + \frac{11^2}{8}}{\frac{5}{3^{-2} + \frac{9}{4}} - 1}
$$

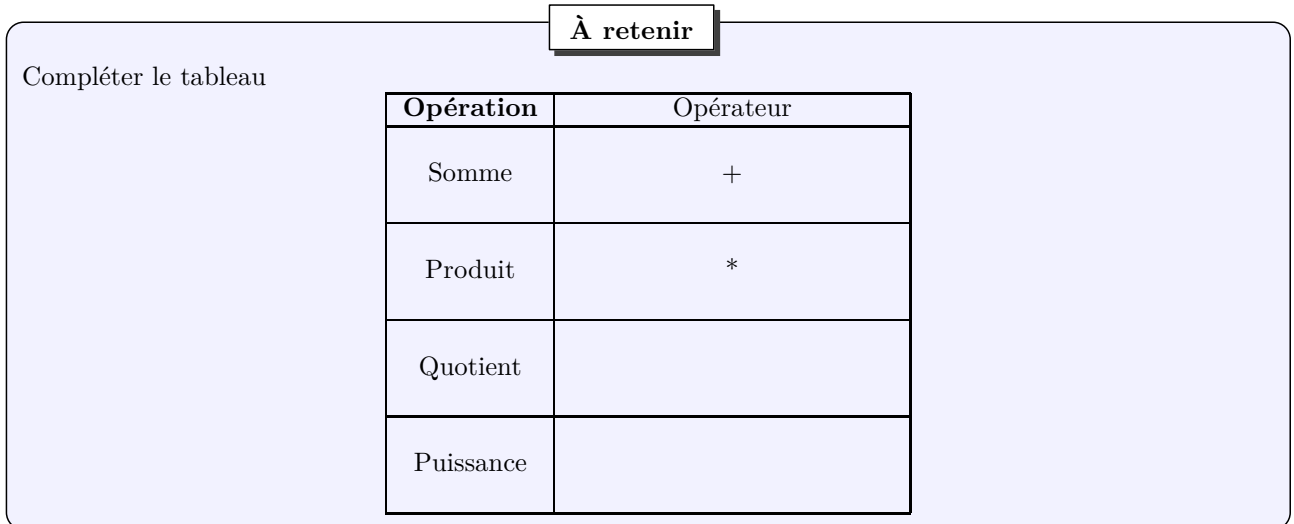

Les fonctions mathématiques usuelles ne sont pas disponibles immédiatement à l'ouverture de Spyder ; il faut charger une librairie complémentaire : le module numpy

**Exercice 3.** Directement dans la console,

```
\gg log(2)
>>> import numpy
\gg log(2)
\gg numpy.log(2)
>>> from numpy import log
>> log(2)
```
Le nom du module à importer peut être un peu long, et il est alors peu pratique de l'écrire à chaque import de fonction. On peut alors utiliser la commande **import**...**as**.

**Exercice 4.** Directement dans la console,

```
>>> import numpy as np
>> np.log(2)
```
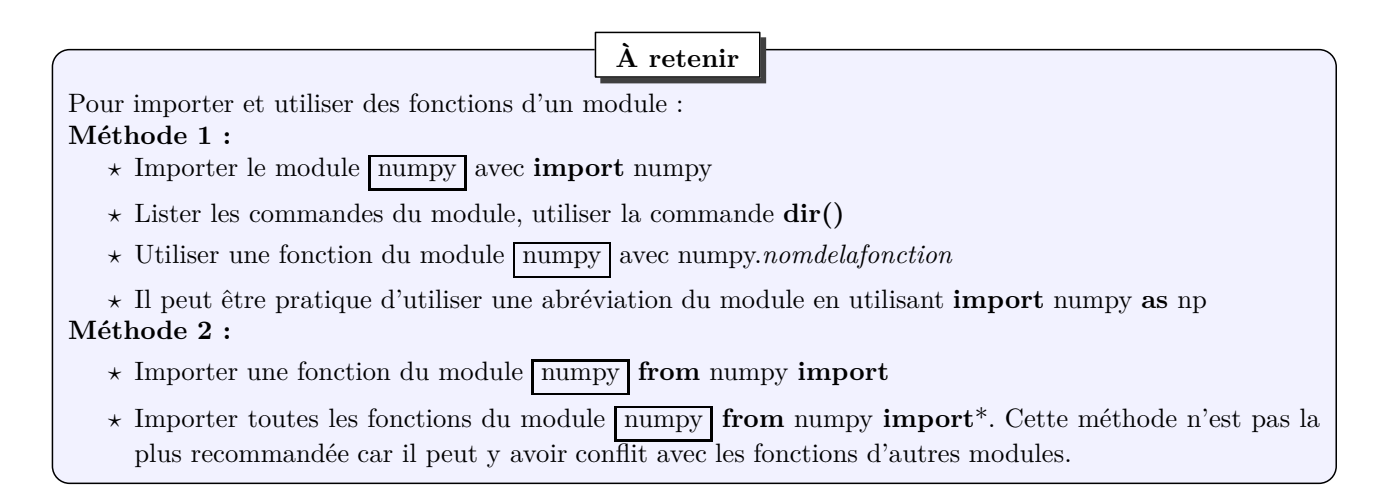

**Exercice 5.** Directement dans la console,

```
>>> import numpy
>>> dir numpy
>>> help(numpy)
>>> help(numpy.log)
>>> from numpy import log
>>> help(log)
```
**À retenir**

**★ Afficher la liste des fonctions présentes dans le module**  $\boxed{\text{number}}$  **avec la commande dir().** 

*⋆* Afficher l'aide d'un module ou seulement d'une fonction de ce module avec la commande **help()**.

**Exercice 6.** Effectuer le calcul suivant dans la console

$$
B = \frac{\sqrt{2} + 3}{\ln(2) + e^2}
$$

## **Types**

Dans les calculs précédents, on a pu voir des nombres écrit avec virgule ou sans. Python considère différents types de nombres. Les entiers et les flottants (nombres à virgule)

**Exercice 7.** Directement dans la console

```
\gg type (3)
>>> type(3.0)
>>> type(3.5)
```
Il existe une fonction pour convertir un flottant en entier

**Exercice 8.** Directement dans la console

```
>>int(3.5)>>int(3.0)
```
Les entiers peuvent être convertis en flottant

**Exercice 9.** Directement dans la console

 $>>f$ loat $(3)$ 

**Exercice 10.** Afficher dans la console le résultats  $\frac{3}{4} + \frac{1}{4}$  $\frac{1}{4}$  et son type Il y a un module pour travailler avec les fractions

**Exercice 11.** Directement dans la console

```
>>> from fractions import Fraction
>>> Fraction(3,4)
>>> Fraction(3,4)+Fraction(1,4)>>> Fraction(3,4)+0.25
```
Il existe le type chaînes de caractères.

**Exercice 12.** Directement dans la console

```
>>> type(ceci est une chaine de caractere)
>>> type('ceci est une chaîne de caractère')
>>> type ('1')
>>> '1'+1
>>> type(int('1'))\gg type(float('1'))
```
Il existe d'autres types comme les listes, t-uples... qui seront étudiés plus en détail plus tard

**Exercice 13.** Directement dans la console

```
>>> type((1,2,3))
>>> type([1, 2, 3])>>> type(['1',2,'trois'])
>>> type(('1',2,'trois'))
```
**À retenir**

*⋆* int() transforme un nombre en entier

*⋆* float() transforme un nombre en flottant(nombre à virgule)

## **Variables**

Les noms de variables doivent être choisis aussi explicites que possible, de manière à exprimer clairement ce que les variable sont censées contenir. Elle permette de manipuler les objets (nombres, chaîne de caractères, liste...) plus facilement.

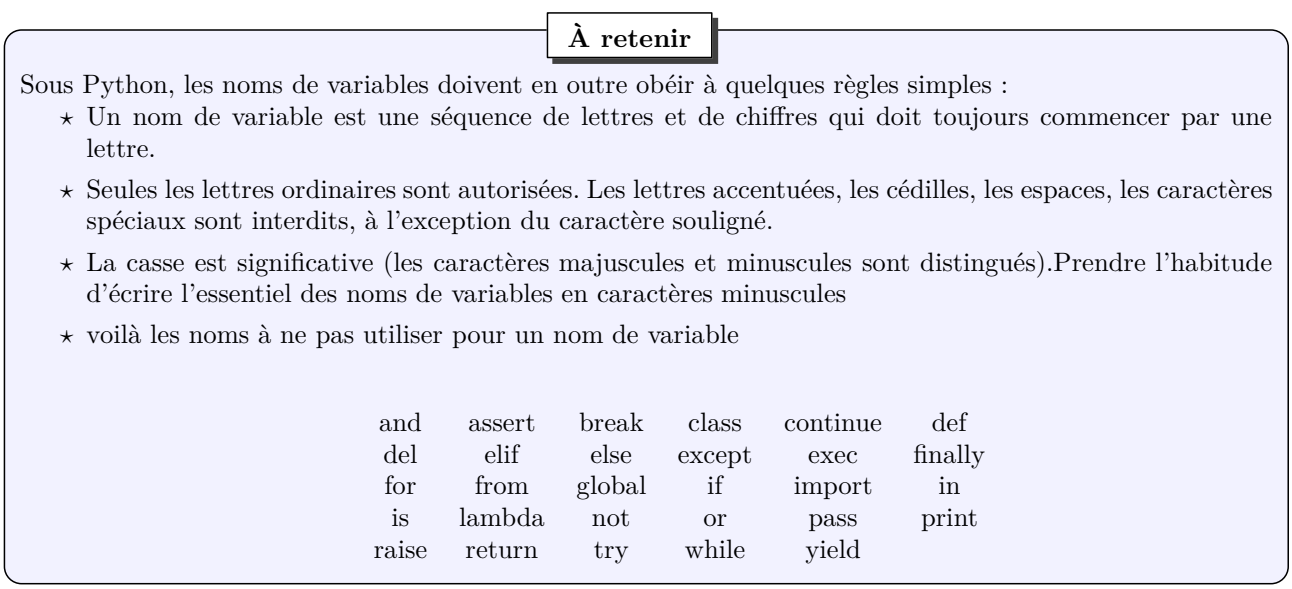

**Exercice 14.** Directement dans la console

```
>>x=3>>>print(x)
\gg>\timestype(x)\gg>float(x)
>>x=7.
>>>type(x)
\ggint(x)\ggprint(x+2)>>>print('x')
>>>type('x')
>>>print('x'+2)
>>>print(X)
>>>x=x+2
>>>print(x)
>>x=x+7>>>4*x
>>x='x'>>>x=4*x
>>>clear
>>>print(x)
>>>del x
\gg\text{print}(x)>>x=y=2>>>print(x+y)
>>>x,y=3,2
>>>x=x/3
>>>type(x)
>>>x**2+2
>>> y=y**x
>>>print(y)
```
La commande **input** permet de demander à l'utilisateur de faire une entrée

**Exercice 15.** Directement dans la console

```
>>> a=input('entrer un entier')
>>>print(a)
>>>type(a)
```
Comme remarqué, l'entrée est considérée comme une chaine de caractère. Il faudra préciser le type du nombre qu'on attend.

**Exercice 16.** Directement dans la console

```
>>>a=int(input('entrer un entier:'))
>>> print(a)
>>>type(a)
```
**À retenir**

- *⋆* La commande **input** permet de demander une entrée à l'utilisateur.
- *⋆* L'entrée est considérée comme un chaîne de caractère, il faudra changer le type si on veut un nombre.

## **Avec l'éditeur :**

Spyder possède un éditeur, permet de taper plusieurs instructions à la suite et d'ensuite les exécuter, une fois toutes tapées. Il est donc plus aisé de travailler le code, le corriger...

**À retenir**

- *⋆* Une fois tapé dans l'éditeur , enregistrer le script avec l'extension **.py**
- *★* cliquer sur le bouton  $\triangleright$  ou dans l'onglet **run**, sur la commande **run** pour lancer le programme.
- *⋆* On peut aussi aller le chercher à partir de la console en tapant le chemin y menant et son nom par exemple **runfile('/programsfiles/spyder/.../exemple.py')**

**Exercice 17.**  $\mathbf{\mathcal{S}}$  Dans l'éditeur, taper puis exécuter

```
n=input('entrer un entier n?')
n=n*2
print(n)
```
Exercice 18. <sup>D</sup> Dans l'éditeur, taper puis exécuter

 $x=3$  $x=2*x+4$ x=15-x\*\*2 **print**(x)

**Exercice 19.**  $\mathcal{B}$  Dans l'éditeur, taper puis exécuter

```
x=int(input('donnez un entier x :'))
y=int(input('donnez un entier y :'))
x=x+yy=x-yx=x-yprint('après traitement :')
print( 'x=', x, 'et y=', y)
```
- 1. Tester le script avec des valeurs de x et y.
- 2. Que fait-il ?

3. Proposer un script plus court qui aurait pu aboutir au même résultat. (Une 3e variable est nécessaire)

**Exercice 20.** Écrire un programme qui demande à l'utilisateur d'entrer un nombre flottant x, et qui affiche : le carré, la racine carrée, la partie entière, l'inverse, l'exponentielle, le logarithme, la valeur absolue du nombre. Le sauvegarder et le tester sur plusieurs fois.

**Exercice 21.** Écrire un programme qui permet de calculer le discriminant d'un polynôme du second degré. Le sauvegarder sous le nom "discriminant" et le tester sur plusieurs fois.

**Exercice 22.** Écrire un programme qui demande le temps, exprimé en secondes, et qui le transforme en *h* : *m* : *s.*.